# Five Powerful Tools for RingCentral Office® Users

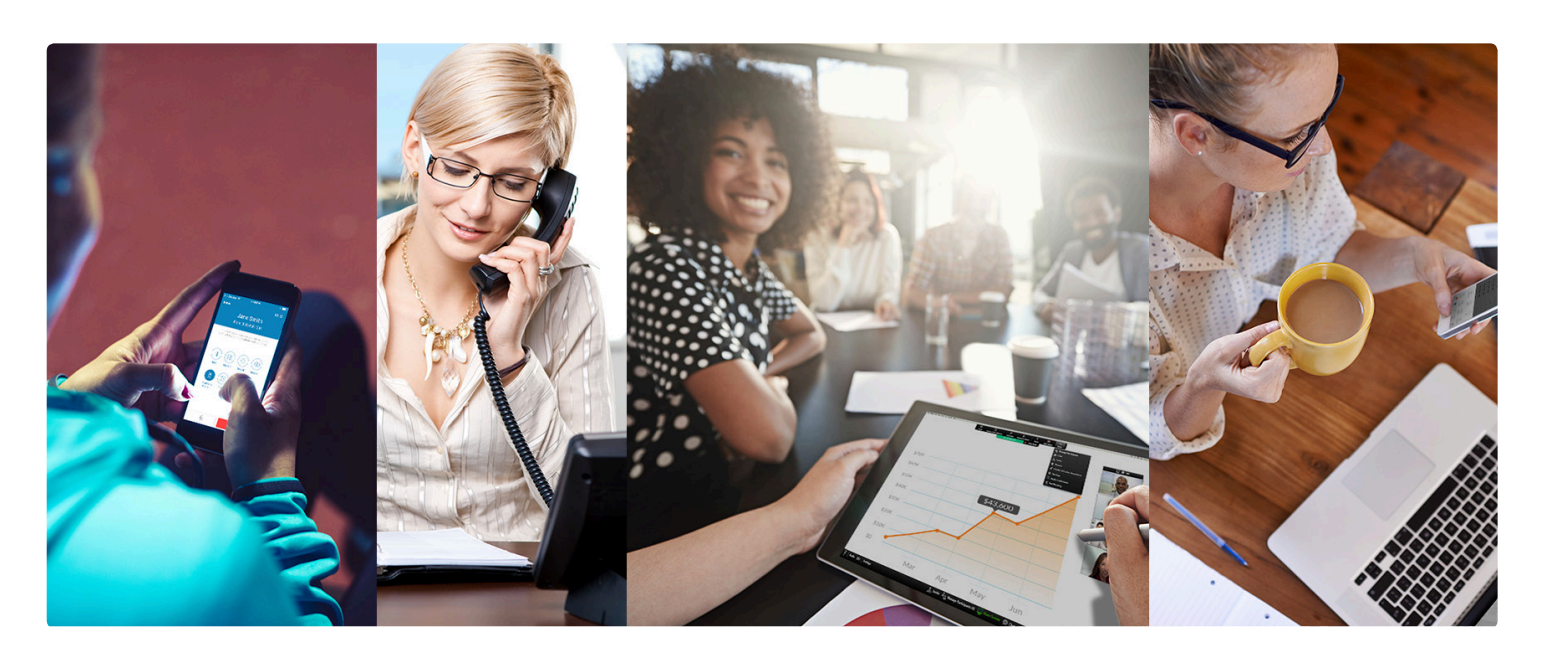

Desk phones | RingCentral Phone™ for mobile | RingCentral Phone for desktop RingCentral Meetings™ | RingCentral Glip™

# **Five Powerful Tools for RingCentral Office Users**

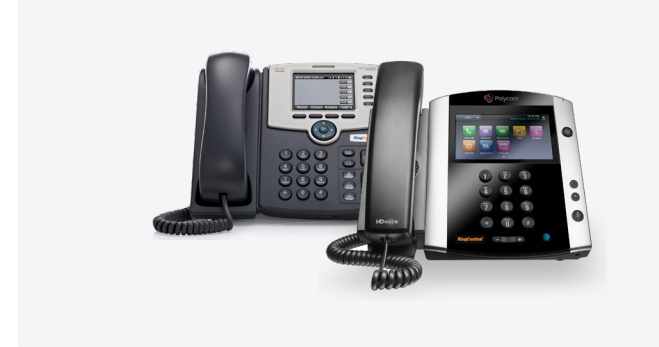

#### **RingCentral desk phone**

Quality business phones featuring HD voice and powerful features that optimize productivity.

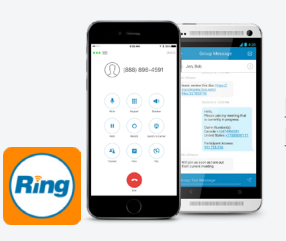

[Download for iPhone®](https://www.ringcentral.com/office/features/rcmobile/overview.html )/iPad® [Download for Android](https://www.ringcentral.com/office/features/rcmobile/overview.html )<sup>™</sup>

#### **RingCentral Phone for mobile**

Take HD voice, fax, text, online meetings, conferencing, and more with you anywhere on your smart devices.

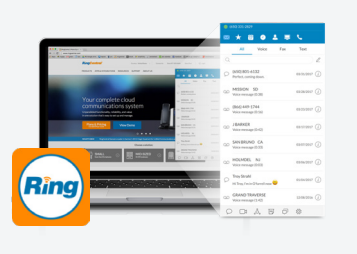

[Download for PC](https://www.ringcentral.com/office/features/desktop-apps/overview.html) [Download for M](https://www.ringcentral.com/office/features/desktop-apps/overview.html)ac®

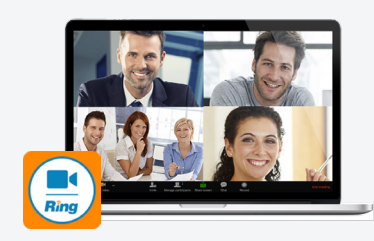

[Download for iPhone/iPad](https://itunes.apple.com/us/app/ringcentral-mobile/id293305984) [Download for Android](https://play.google.com/store/apps/details?id=com.ringcentral.android) [Download for PC](http://dn.ringcentral.com/data/web/download/RCMeetings/1210/RCMeetingsClientSetup.exe) [Download for Ma](http://dn.ringcentral.com/data/web/download/RCMeetings/1210/RCMeetingsClientSetup.pkg)c

#### **RingCentral Phone for desktop**

Initiate a call, send a text, start a conference, or send a fax from your desktop computer with the click of a mouse.

#### **RingCentral Meetings**

Connect, meet, and share with anyone, anywhere, with any device.

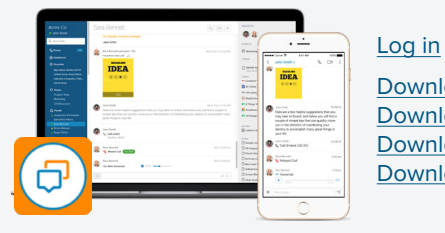

[Download for iPhone](https://itunes.apple.com/us/app/glip-real-time-team-productivity/id923441738) [Download for Android](https://play.google.com/store/apps/details?id=com.glip.mobile&hl=en) [Download for PC](https://www.glip.com) [Download for M](https://itunes.apple.com/us/app/glip-real-time-team-productivity/id923441738)ac

#### **RingCentral Glip**

Collaborate with your teams through all-in-one messaging, file sharing, calendar, tasks, integrations, and more.

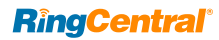

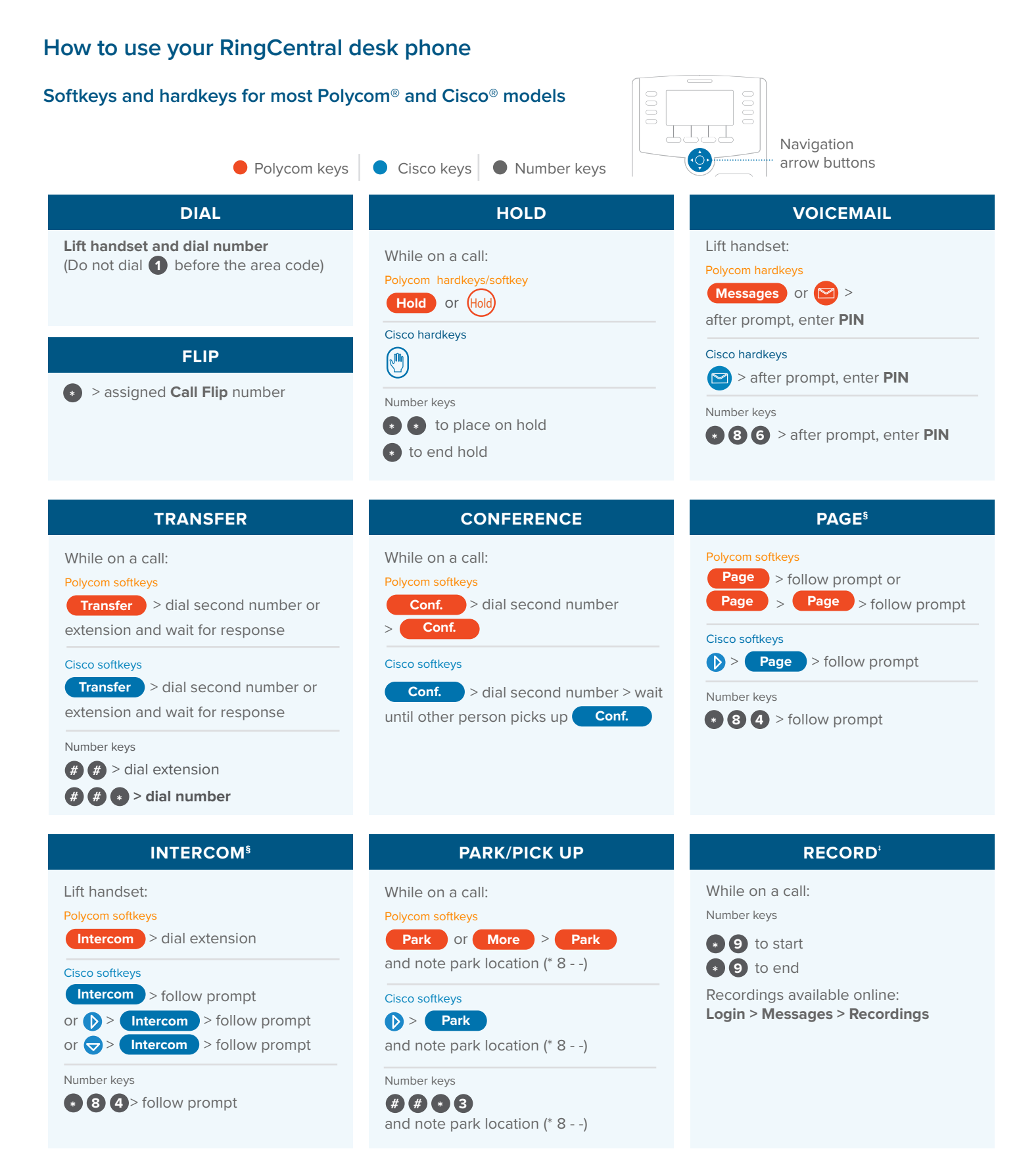

§ Paging and Intercom features are only available if your administrator has enabled them. | ‡ When activated

If you change the physical location of this phone, you must register that new location in order to properly route calls to emergency services—such as 911 (US and Can.) or 999/112 (UK). Log in to service.ringcentral.com (US and Can.) or service.ringcentral.co.uk (UK).

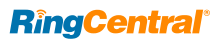

# **How to use your RingCentral Phone for mobile**

**Take HD voice, fax, text, online meetings, conferencing, and more with you anywhere on your smart devices.**

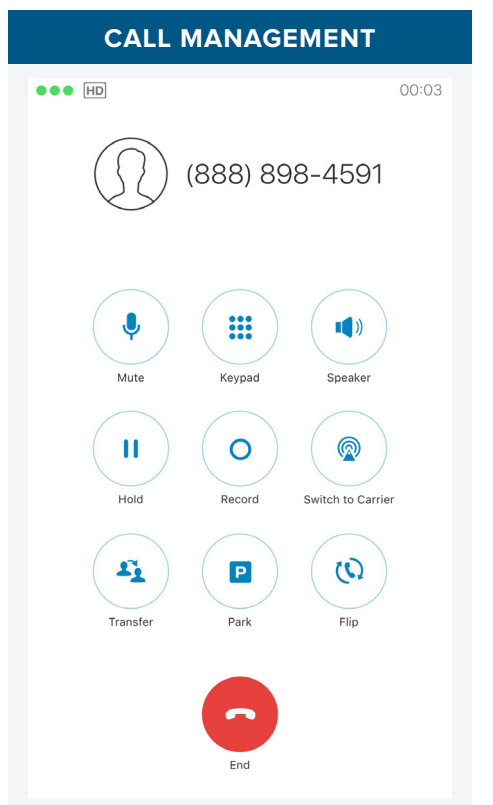

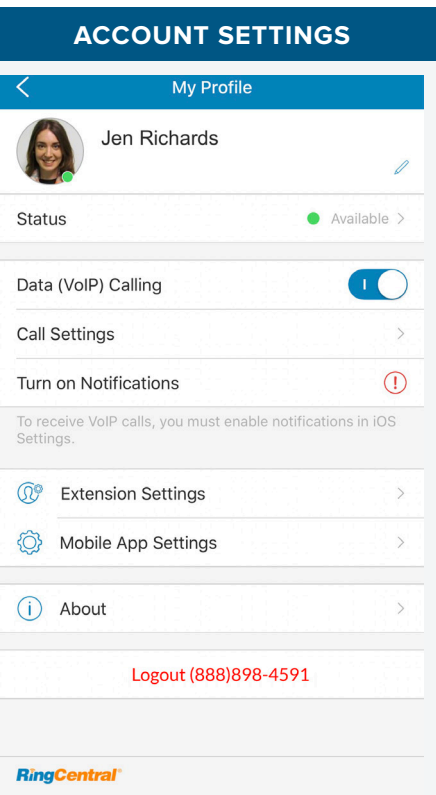

#### **(a)** All Messages  $\vee$ 勔  $\mathbb{R}^n$ Q Search (650) 801-6132  $3/31/17$  (i) MISSION SD  $3/28/17$  (i)  $0:38$ (866) 449-1744  $3/23/17$  (i)

**ALL-IN-ONE COMMUNICATION** 

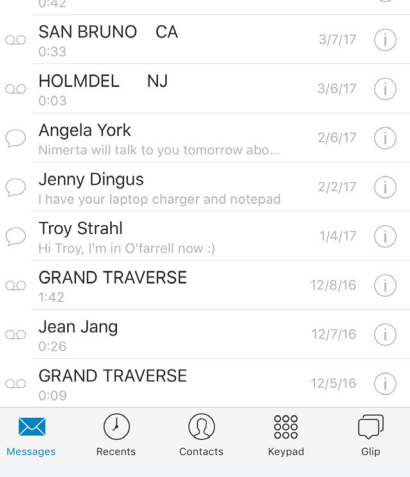

#### Active Call Control

When you're on an active call:

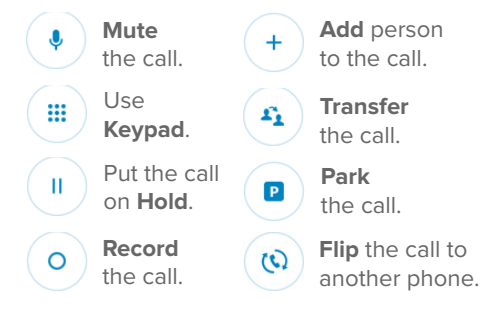

Tap on the photo to access profile and phone configuration settings.

#### Status:

Indicates if you're available, already on a call, holding, or have a call ringing.

#### Data (VoIP) calling:

Toggle on or off your ability to place a call using Wi-Fi or mobile data connection.

Call settings: Advanced data (VoIP) call setup options.

Phone extension:

User phone configuration.

Mobile app settings:

RingCentral Phone mobile app configuration.

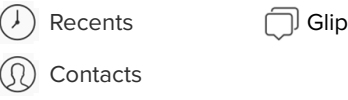

Tap the three dots for additional options.

888 Keypad

 $3/17/17$  (i)

#### Join now:

One tap to join a conference meeting in your calendar.

Conferencing: Start an audio conference call.

Messages

J BARKER

 $\cap$ 

Meetings:

Start, join, or schedule an online meeting.

#### Documents: View documents stored on your device.

Download the RingCentral Phone mobile app from **[ringcentral.com/office/features/rcmobile/overview](http://ringcentral.com/office/features/rcmobile/overview)**

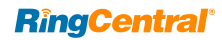

# **How to use your RingCentral Phone for desktop**

**Initiate a call, send a text, start a conference, or send a fax from your desktop computer with the click of a mouse.**

# **ALL MESSAGES**

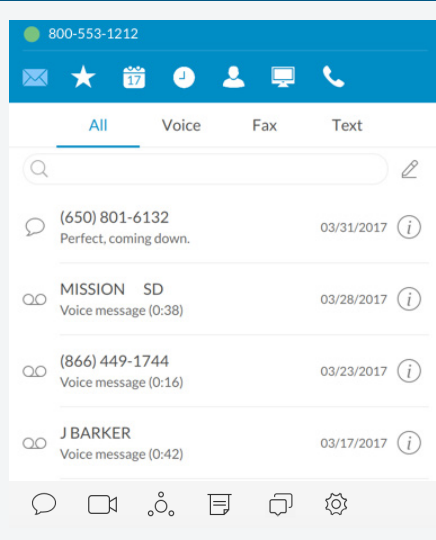

**Your account presence**  Set your availability status.

# **Messages**

View all your messages in one place. Messages are always current and synced from your other devices.

#### **Favorites**

Add your frequent contacts in Favorites. Make call directly from this screen.

#### **Join Now**

Keep track of your daily events. Join meetings quickly. Get notifications for your meetings.

# *Call Log*

Review all call activity on your account.

# **Contacts**

Separate Personal and Company directories make it easy to quickly find the right person.

### **日**HUD

Ideal for receptionists and executive assistants; manage multiple incoming calls with the ability to transfer, park, pick up, and join calls with ease.

#### **Dial Pad**

Dial a phone number to make calls from this screen.

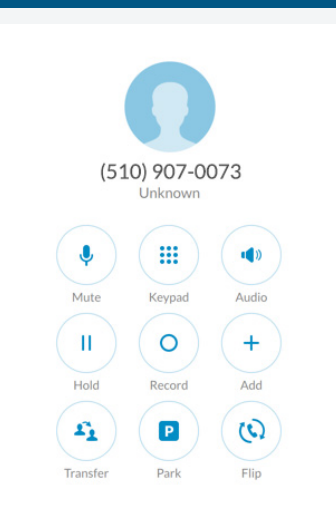

#### **ACTIVE CALL CONTROL INCOMING CALL**  $\sqrt{(510) 648 - 3243}$  $\begin{bmatrix} 1 & 1 \\ 1 & 1 \end{bmatrix}$  Active Call  $\left(2\right)$  $\star$ 茴  $\Box$  $\overline{\mathbf{M}}$ o RingOut Calls **Incoming Calls Bob Johnson**  $\mathcal{S}$ to: (510) 648-3243 **Current Call Charlie Lee**  $00:09$

#### **ACTIVE CALL CONTROL**

When you're on an active call:

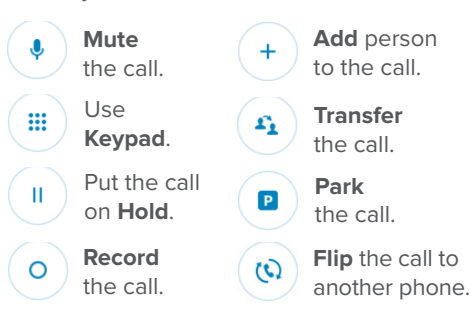

#### **INCOMING CALL**

Single screen to view multiple calls Call Recording \*9 (toggle on/off) Call Flip \* + assigned Call Flip no. Call Transfer ## + extension or ##\* + phone number Call Park ##\*3 Paging \*84 + follow prompt

Intercom \*\*85 + follow prompt

#### **SMS and MMS**

#### Send text and picture messages to one person or a group.

#### **Online meeting**

Launch RingCentral Meetings to collaborate and share your screen with remote colleagues or clients.

#### **Audio conference**

Hold instant conference calls and easily invite participants.

Download the RingCentral Phone desktop app from **[ringcentral.com/office/features/desktop-apps/overview](http://ringcentral.com/office/features/desktop-apps/overview)**

#### **Fax**

Send faxes, schedule faxes, and select cover pages from this screen.

#### **Glip**

Collaborate with contacts, including online chat, project management, file sharing, events, and more.

 **Settings**  Set your app preferences.

# **RingCentral**®

# **How to use your RingCentral Meetings**

**Host unlimited video conferences and screen sharing from your favorite devices. Enjoy reliable online meeting experiences with HD video and crystal audio.**

### **APPLICATION HOME**

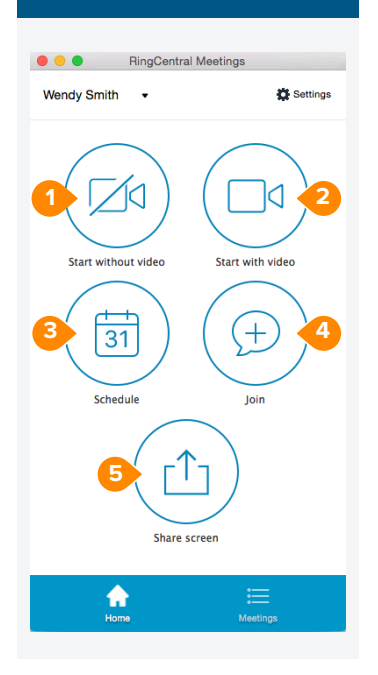

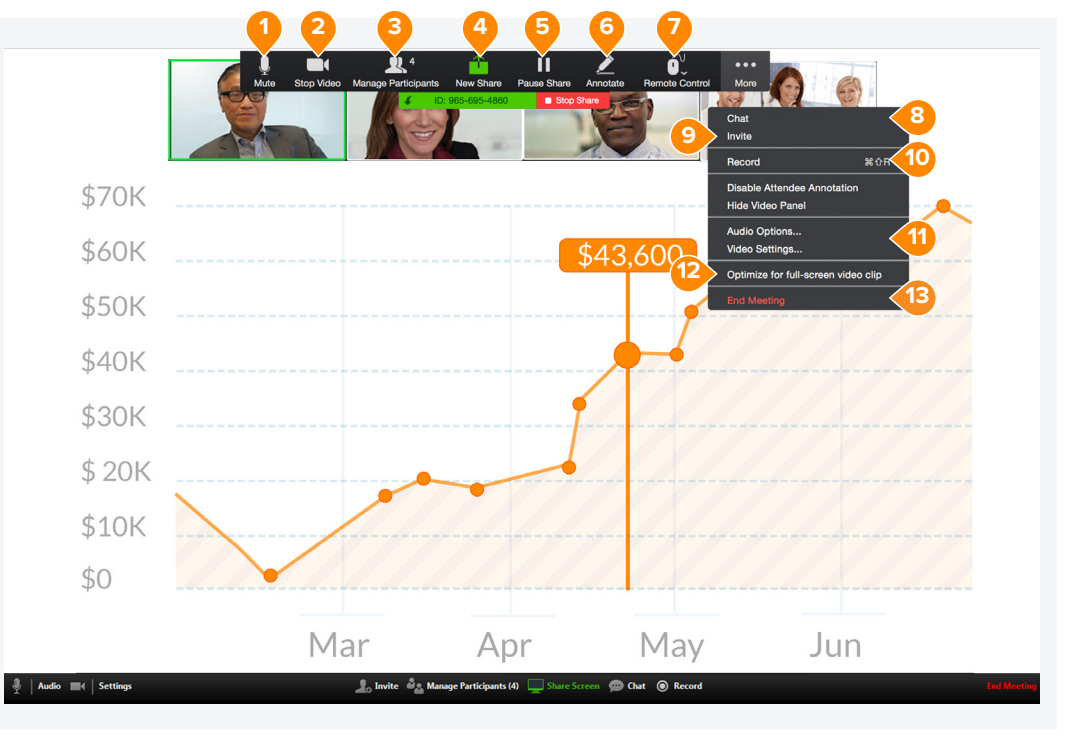

- 1. **Start without video.**  Start a meeting without camera on (ideal for a screen-sharing meeting).
- 2. **Start with video.**  Start video chat meeting.
- 3. **Schedule.** Schedule a meeting with preferred settings and calendar.
- 4. **Join.**  Join a meeting by entering a meeting ID.
- 5. **Share screen.**  Share screen instantly (desktop only).
- 1. Mute/unmute your audio.
- 2. Start/stop your video capability (camera).
- 3. View participants.
- 4. Share a new window.
- 5. Pause or resume screen sharing.
- 6. Annotate content with tools to highlight or mark up shared content during the meeting.
- 7. Grant remote control on keyboard and mouse.
- 8. Chat with an individual or group.
- 9. Send a meeting invitation via email.
- 10. Start recording the meeting.
- 11. Access settings to configure audio, video, microphone, and more.
- 12. Optimize screen sharing for video.
- 13. End the meeting.

Download RingCentral Meetings from **[ringcentral.com/downloads](http://ringcentral.com/downloads)**

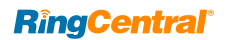

# **How to use your RingCentral Glip**

**Collaborate with your teams through all-in-one messaging, calling, video screen sharing, file sharing, tasks, integrations, and more.**

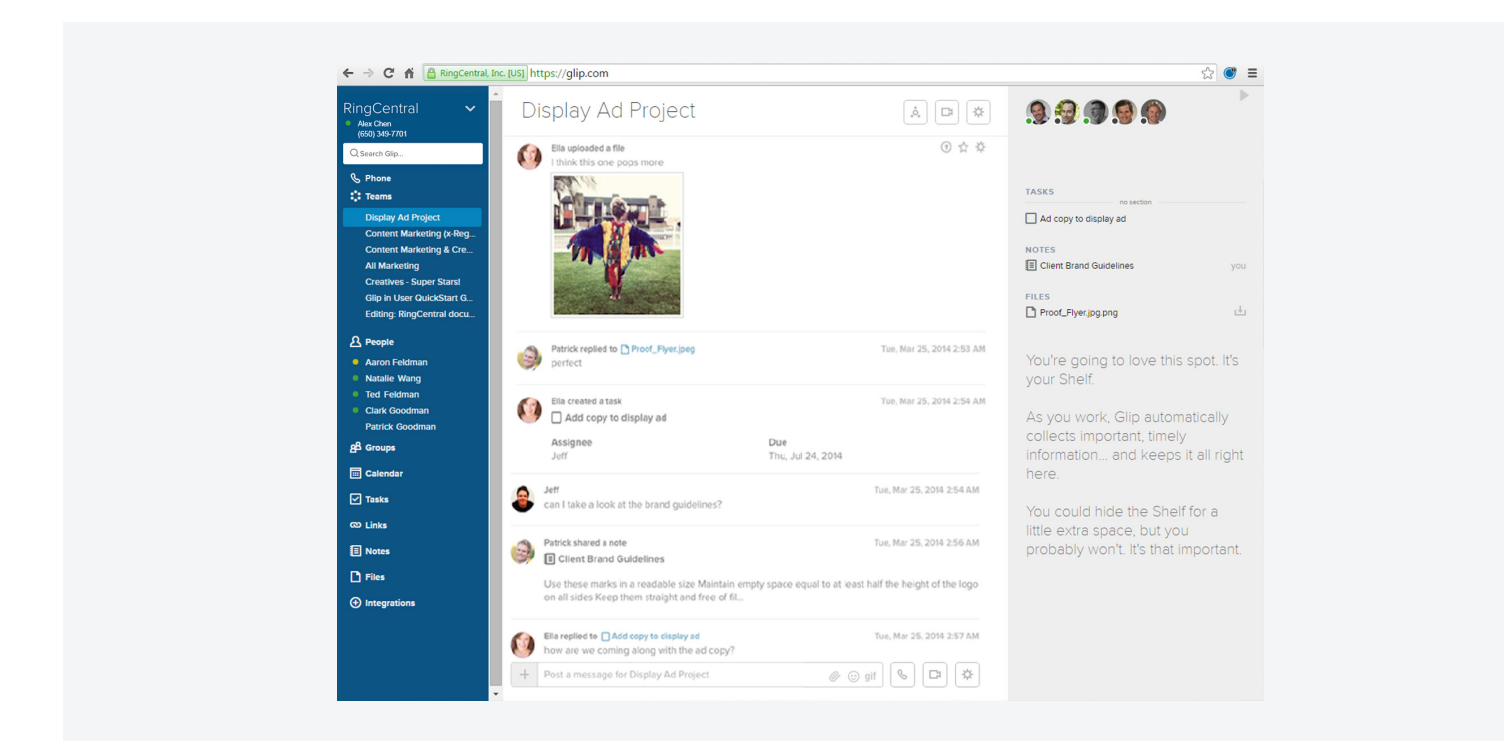

#### **Left pane:**

#### **A** People

Active one-on-one conversations.

#### **Teams**

Active team conversations for projects you're working on.

 **Groups**

Ad hoc conversations between three or more people.

# **Files**

Manage tasks across all projects.

#### **Links**

View and share links.

#### **<sup><b>** Notes</sup>

View and create rich-text notes.

#### **Tasks**

Manage individual and shared tasks across projects and teams.

#### $\boxed{\mathbf{m}}$  Calendar Manage team projects in calendar.

 **Integrations** Use content from external applications and services.

### **Settings**

View dashboard or set app preferences.

#### **Conversation pane:**

Schedule a calendar event, assign tasks, share links, compose a note, or share files.

**Make and receive calls with any of your** coworkers or guests.

 Start a video chat from any conversation on Glip by clicking the Video Chat button.

#### **Right pane:**

Access recently posted and important items in the current conversation.

Log in to RingCentral Glip at **[glip.com](https://app.glip.com/r/register?email=&utm_campaign=rc_5powerful_tools&utm_source=rc_office&utm_medium=content&utm_content=cta_button)** Download RingCentral Glip from **[ringcentral.com/downloads](http://success.ringcentral.com/RCSupportPortalDownloads)**

For more information, please contact a sales representative. Visit [ringcentral.com](http://www.ringcentral.co.uk) or call 855-774-2510.

# **RingCentral**®

RingCentral, Inc. (NYSE:RNG) is a leading provider of global enterprise cloud communications and collaboration solutions. More flexible and cost-effective than legacy on-premises systems, RingCentral empowers today's mobile and distributed workforce to communicate, collaborate, and connect from anywhere, on any device. RingCentral unifies voice, video, team messaging and collaboration, conferencing, online meetings, and integrated contact center solutions. RingCentral's open platform integrates with leading business apps and enables customers to easily customize business workflows. RingCentral is headquartered in Belmont, California, and has offices around the world.

RingCentral, Inc. 20 Davis Drive, Belmont, CA 94002. ringcentral.com

© 2018 RingCentral, Inc. All rights reserved. RingCentral, RingCentral Office, RingCentral Glip, and the RingCentral logo are trademarks of RingCentral, Inc. Other third-party marks and logos displayed in this document are the trademarks of their respective owners.